## Varnostni sistem - Aplikacijski

Zadnja sprememba 22/07/2021 4:49 pm CEST

S pomočjo aplikacijskega varnostnega sistema skrbimo za zaščito uporabe posameznih funkcionalnosti v SAOP iCentru.

Z zaščito dostopa do posameznih funkcij iCentra lahko preprečimo dostop operaterja – neposredno ali posredno preko skupin – do posameznih funkcij iCentra. Npr. operater ne sme brisati računov, dodajati novih strank, pregledovati fakturne knjige, pripravljati bilance, …

Upravljanje z varnostnim sistemom za zaščito uporabe posamezne funkcije iCentra je dovoljena vsem administratorjem iCentra (nivo operaterja 1). Zažene se lahko na dva načina:

1 na spustnem meniju **Varnostni sistem** jezička **Administracija** glavnega

menija iCentra izberemo **Varnostni Sistem – Aplikacijski**.

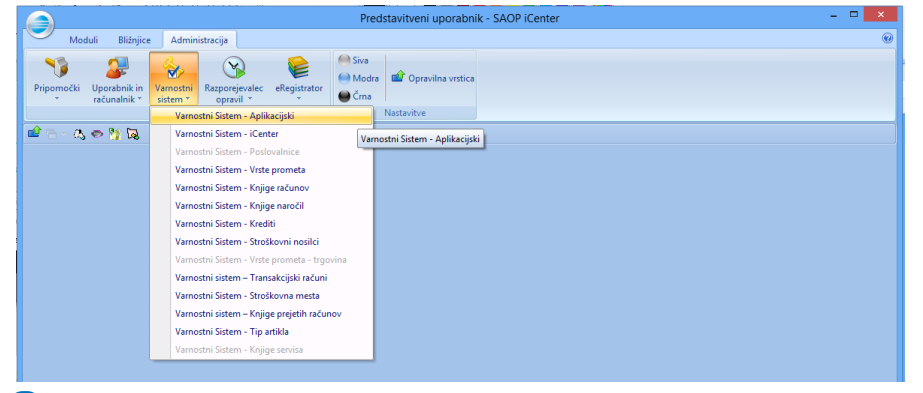

2 s klikom na desni miškin gumb na naslovni vrstici okna na funkciji ki jo

želimo zaščititi in izborom **Varnostni sistem** na spustnem meniju

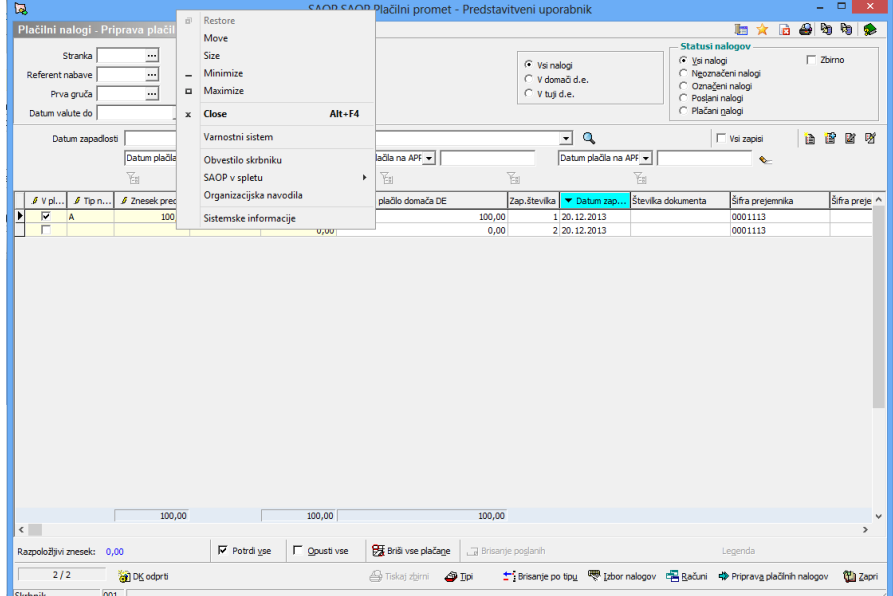

Ob vstopu v Varnostni sistem - Aplikacijski, se nam odpre okno, ki vsebuje tri jezičke: Operaterji, Skupine in Člani skupin. Nad oknom sta dve nastavitvi, ki krmilita prikaz in delovanje programa:

- **Prikaži samo pooblastila trenutnega okna –** če izberemo to možnost se nam prikažejo pooblastila vezana na trenutno okno na katerem se nahajamo, če možnosti ne izberemo  $\vdash$  se nam prikažejo pooblastila za celoten iCenter, takšno uporabo priporočamo kadar v varnostni sistem dostopamo preko zavihka Administracija.
- **Samo aktivni operateji** prikazuje podatke vseh operaterjev ali samo aktivnih <sub>D</sub>

Okno na jezičkih Operaterji in Skupine je razdeljeno na desno in levo polovico. Funkcijsko sta jezička enaka le, da se v enem nastavlja dovoljenja na nivoju posamičnega operaterja, na drugem pa nivoju skupine operaterjev. Zato sta v levem oknu v enem primeru seznam operaterjev v drugem pa seznam obstoječih skupin z veljavnimi dovoljenji  $(v)$  ali prepovedmi  $(x)$ .

V desnem delu okna so prikazana pooblastila vezana na trenutno aktivno okno ali vsa pooblastila. Prikazana pooblastila se lahko dodano filtrirajo s pomočjo delnega naziva vpisnega v polje Pooblastila. Prikazana pooblastila so na voljo za dodajanje prepovedi/dovoljen za varnostni sistem dostopa do funkcij iCentra.

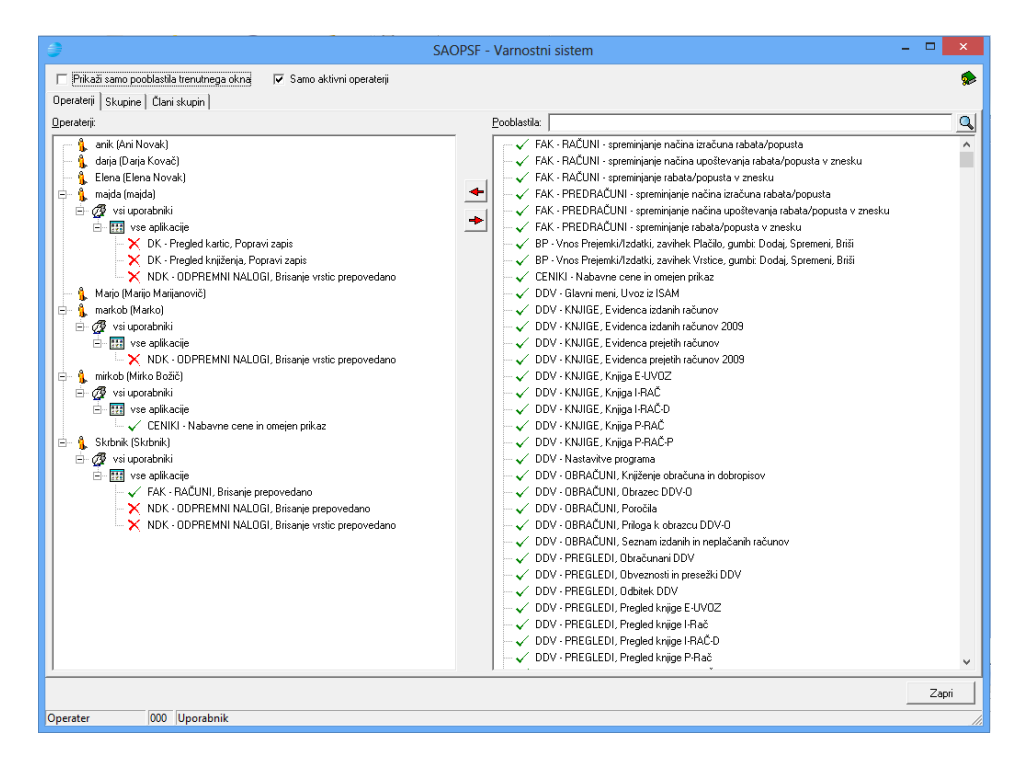

Vse funkcije, ki niso neposredno navedene v nastavitvah varnostnega sistema, imajo za možnost izvajanja privzeto vrednost.

Na jezičku Člani skupin lahko administriramo skupine. V levem oknu imamo prikazane skupine in njihove člane – operaterje v obliki drevesne preglednice. V desnem oknu imamo prikazane vse (aktivne) operaterje, ki jih imamo vpisane v spisek operaterjev SAOP iCentra.

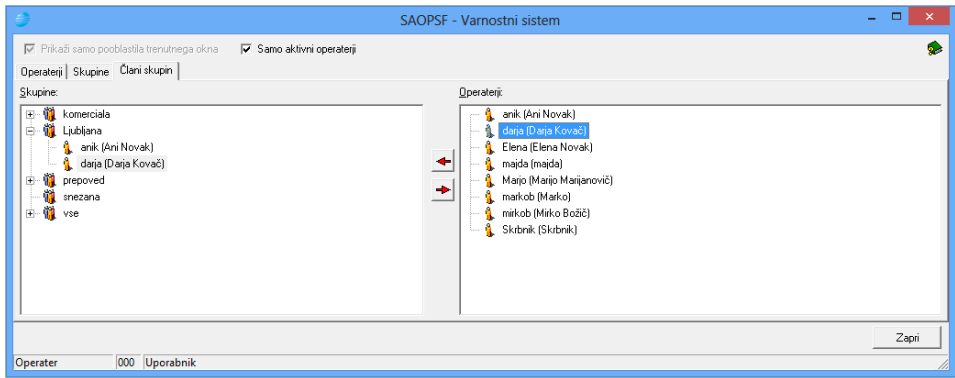

Operaterja postavimo v skupino tako, da v desnem delu okna označimo operaterja in nato na levem delu označimo skupino. Nato z izborom gumba + aktiviramo zaščito. Opisano lahko naredimo tudi po sistemu povleci in spusti s pomočjo miške.

Operaterja odstranimo iz skupine tako, da ga označimo po ustrezno skupino v levem delu ekrana in izberemo gumb . Odstranimo go lahko tudi z izborom **Odstrani: …** na spustnem meniju, ki se prikaže s klikom na desni miškin gumb ali s tipko .